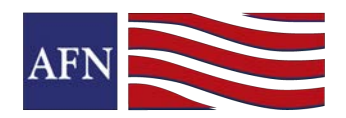

**Download free personalized marketing flyers in iConnect anytime you like. They will generate with your photo and contact information on them. The process is very simple.**

**STEP 1: Login to: https://www.afniconnect.com/secure/login.aspx**  (Don't know your username/password? Email: iConnect@afncorp.com)

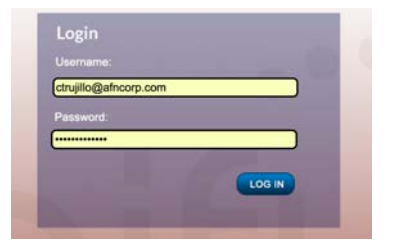

**STEP 2: Click on the Marketing tab >> then the Library Button to get to the Marketing Folders.**

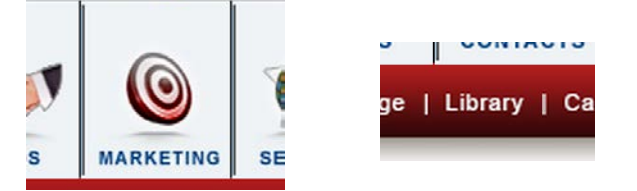

**STEP 3: Choose the Flyers Thumbnail >>> Then choose a Section >>> Then a Sub-Section.**

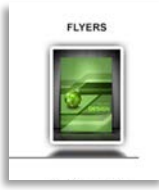

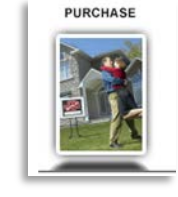

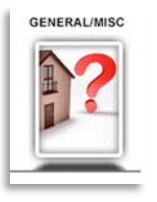

STEP 4: Click on a Flyer to choose it >>> Then you can Click the Download Flyer Button and SAVE the **flyer that generates so that you can print it or attach it to an email.**

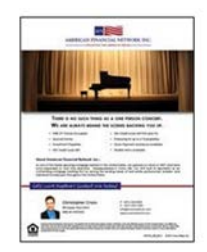

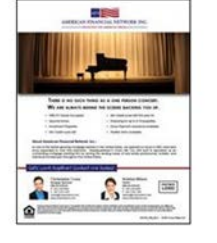

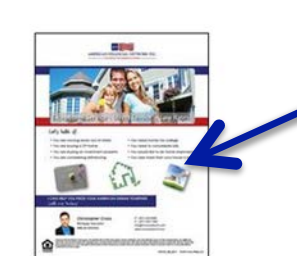

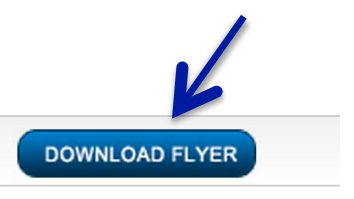

AFN - Backing You Up

AFN - Backing You Up Co-Brand

**AFN's Exceptional Service** 

Page 1 of 1 Revised: 8/27/14